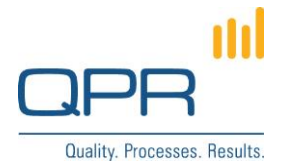

# **Multiple Metrics Tabs**

Version 3.0.0 (14.7.2015)

#### **Contents**

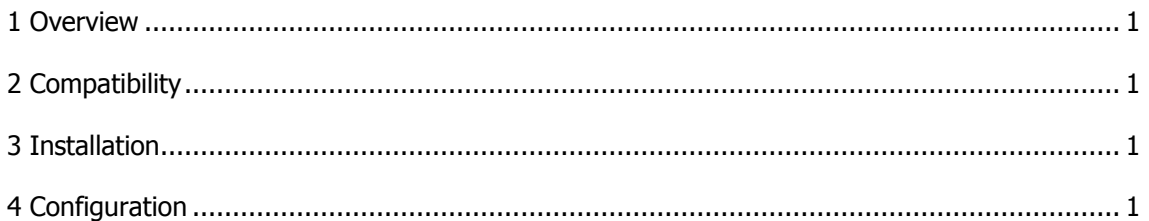

**QPR Software Plc** Tel. +358 290 001 150 Customer Care +358 290 001 155 Domicile Helsinki<br>Huopalahdentie 24 Fax +358 290 001 151 customercare@qpr.com Business ID 0832693-7

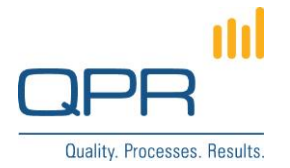

## <span id="page-1-0"></span>**1 Overview**

**Multiple Metrics Tabs** enables additional tabs for QPR Portal for viewing Metrics models. The tabs have their default Metrics model and portal views can be defined. The default Metrics models is defined for the main tab level and views are defined for each sub tabs. View changing works in the following tabs: Navigator, Analysis and Actions.

Model and portal view can be changed by a user (with **Select model** and **Views** buttons), but they are changed back to their default values again, when another tab is opened.

Following terminology is used in this document:

- **Main tabs** mean the upper level tabs (such as My contents, Processes, Scorecards, ...)
- **Sub tabs** mean next level tabs (such as Hierarchy views, Dashboards, ...)

### <span id="page-1-1"></span>**2 Compatibility**

Compatible with QPR 2015.1.

### <span id="page-1-2"></span>**3 Installation**

This customization is an example, which needs to be modified depending on e.g. desired number of tabs, and content of the tabs. Follow these steps to install:

- 1. Apply the patch **MultipleMetricsTabs.patch** and copy **scorecards2headeritems.ini** and **scorecards3headeritems.ini** to **C:\ProgramData\QPR Software\QPR 2014\2014.1\Servers\Templates\WAS\Portal**. (more information for changing templates: [https://community.qpr.com/node/1681\)](https://community.qpr.com/node/1681)
- 2. Develop the needed changes based on this example.
- 3. Configure variables **TAB\_VIEWS** and **TAB\_MODELS in** the beginning of **headerview.tpl** (see the next chapter).
- 4. Clear QPR Portal template cache in the end.

### <span id="page-1-3"></span>**4 Configuration**

Configurable variables are following (found in the beginning of headerview.tpl):

- **TAB VIEWS** defines default portal views (i.e. columns, filter, sorting) for sub tabs (only for Navigator, Analysis and Actions). Sub tabs are referenced by their technical names (e.g. "SCPLUGIN\_navigator") which are defined in the related tab's .ini file (e.g. **scorecardsheaderitems.ini**). The link can be get using Bookmark button.
- **TAB\_MODELS** defines the default Metrics model for tabs. Metrics models are defined for each main tab. Main tabs are referenced by their technical names (e.g. "scorecards") which are defined in **headeritems.ini**.